## Yealink  $\epsilon$

YEALINK (XIAMEN) NETWORK TECHNOLOGY CO. LTD WWW.YEALINK.COM

# Yealink

### Declaration of Conformity

We,

YEALINK(XIAMEN) NETWORK TECHNOLOGY CO.,LTD

Address: 309, 3rd Floor, No.16, Yun Ding North Road, Huli District, Xiamen City, Fujian, P.R.C Manufacturer: YEALINK(XIAMEN) NETWORK TECHNOLOGY CO.,LTD Address: 309, 3rd Floor, No.16, Yun Ding North Road, Huli District, Xiamen City, Fujian, P.R.C

Declare that the product

**Type: Wireless Headset Adapter Model: EHS60**

meets the essential requirements and other relevant provisions according to the following EC directive Directive: **2014/30/EU**

#### **Conformity**

The product complies with the following standards:

Safety: **IEC 62368-1:2014** EMC: **EN 55032:2015**

#### **EN 55035:2017**

**Directive 2011/65/EU and (EU)2015/863** of the European Parliament and of the Council of 8 June 2011 and 4 June 2015 on the restriction of the use of certain hazardous substances in electrical and electronic equipment(RoHS 2.0)

**Directive 2012/19/EU** of the European Parliament and of the Council of 4.July.2012 on Waste electrical and electronic equipment(WEEE)

**Regulation (EC) No.1907/2006** of the European Parliament and of the Council of 18.December.2006 on Registration, Evaluation, Authorization, and Restriction of Chemicals (REACH)

# **Wireless Headset Adapter EHS60** Uživatelský návod

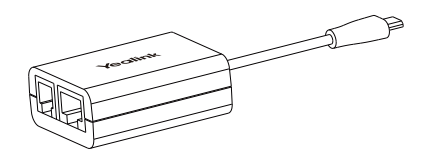

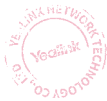

### **Obsah balení**

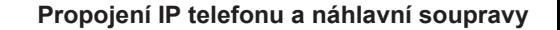

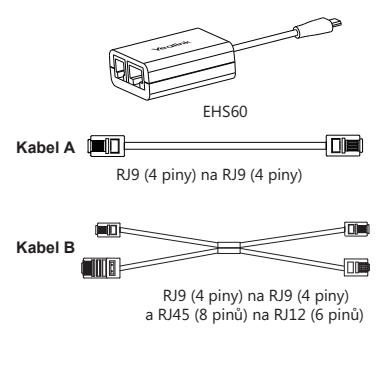

### **EHS60** RJ12 (6 pinů) RJ9 (4 pinů) **Cisco IP telefony** Yealink<br>WH62/  $Kabel B \sim \blacksquare$ **Telefonn**í port

**Poznámka**: Musíte povolit funkci EHS pro telefonní linku na straně serveru. Položka konfigurace je **Wireless Headset Hookswitch Control Enabled**.

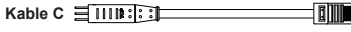

<sup>5</sup> pinů na RJ45 (8 pinů)

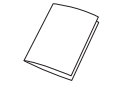

Uživatelský návod

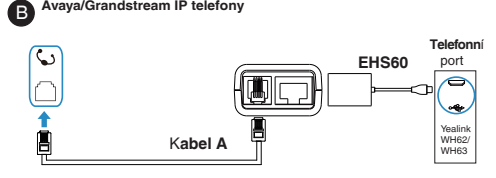

**Poznámka**: U telefonů Avaya musíte přejít do nabídky nastavení telefonu, abyste povolili funkci EHS. Zapněte"switch hook and alert" na ON v umístění: setting > audio > headset signaling nebo Options&setting > Call settings >headset signaling.

U telefonů Grandstream je třeba povolit funkci EHS pro tuto telefonní linku na straně serveru. Nastavte režim tlačítka HEADSET na výchozí režim.

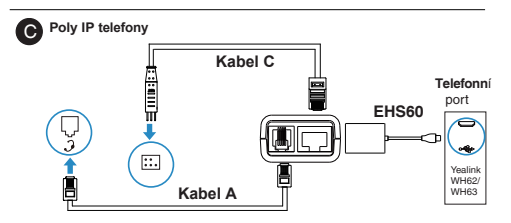

**Poznámka**: Chcete-li povolit funkci EHS, musíte přejít do nabídky nastavení telefonu. Nastavte režim Hookswitch na Jabra nebo Sennheizer v umístění: **setting** > **basic** > **preferences** > **Headset**.